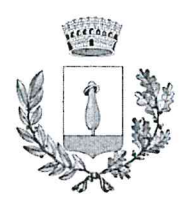

**COMUNE DI BOVEZZO** Provincia di Brescia Ufficio Pubblica Istruzione

Prot.n. 8761 18/07/2023

# Ai genitori degli alunni frequentanti il servizio mensa scuola Infanzia e Primaria

## OGGETTO: NOVITA' SERVIZIO MENSA SCOLASTICA

Il servizio di mensa scolastica, rivolto agli alunni della Scuola dell'Infanzia Statale e della Scuola Primaria, a partire dall'anno scolastico 2023/2024, presenterà delle novità volte a migliorane la gestione e la fruibilità.

#### 1. NUOVA MODALITA' DI ISCRIZIONE AL SERVIZIO - utenti frequentanti e nuovi iscritti

L'iscrizione al servizio mensa, sia per gli alunni già frequentanti che per gli alunni nuovi iscritti, per il prossimo anno scolastico deve essere fatta obbligatoriamente online.

La piattaforma utilizzata per il servizio è la stessa di sempre ma ATTENZIONE!!!

LINK PER EFFETTUARE PAGAMENTI DI DEBITI RELATIVI ALL'A.S. 2022/2023 E ANNI PRECEDENTI Il link attuale con accesso da PC al portale genitori:

https://www2.eticasoluzioni.com/bovezzoportalegen

può essere utilizzato fino al 31/08/2023 SOLO PER EFFETTUARE I PAGAMENTI DI EVENTUALI DEBITI. nei confronti di Elior Spa, relativi all'a.s. 2022/2023 e precedenti, con carta di credito senza costi a carico dell'utente.

NUOVO LINK DI ACCESSO AL PORTALE GENITORI DALL'A.S. 2023/2024 Il nuovo link di accesso al portale genitori a partire dall'anno scolastico 2023/2024 è il seguente:

https://www1.eticasoluzioni.com/bovezzoportalegen

Attraverso questo link dal 19/07/2023 sarà possibile procedere al rinnovo dell'iscrizione per gli utenti già frequentanti o all'iscrizione per i nuovi iscritti.

N.B: La App "ComunicApp" dà accesso al NUOVO PORTALE GENITORI. Non può più essere utilizzata per l'a.s. 2022/2023. (CONSIGLIAMO DI ESEGUIRE LOGOUT DALL'APP ATTUALE, QUINDI ESEGUIRE UNA NUOVA LOGIN RICERCANDO IL COMUNE DI BOVEZZO, CON LE NUOVE CREDENZIALI)

#### PER GLI ALUNNI GIA' FREQUENTANTI

(compresi gli alunni che, terminata la Scuola dell'infanzia G. Rodari, sono già iscritti alla Scuola Primaria C. Collodi con servizio mensa)

L'accesso può avvenire tramite SPID, CIE oppure tramite codice utente e password.

N.B. verranno inviati ad ogni utente un nuovo codice e una nuova password da utilizzare per la procedura.

N.B. l'identità digitale da utilizzare ed i dati anagrafici da inserire sono quelli del genitore già inserito come genitore di riferimento per i pagamenti.

#### PER I NUOVI ISCRITTI

L'accesso può avvenire tramite SPID o CIE.

N.B. l'identità digitale da utilizzare è quella del genitore che sarà inserito come genitore di riferimento per i pagamenti.

#### **ATTENZIONE!!!**

NEL CASO IN CUI L'ISCRIZIONE VENGA FATTA PER PIÙ FIGLI, SIA NUOVI ISCRITTI SIA GIA' FREQUENTANTI, INSERIRE SEMPRE LO STESSO GENITORE PAGANTE

> Per chi ne fosse sprovvisto è possibile richiedere le credenziali SPID presso l'Ufficio Servizi Sociali del Comune di Bovezzo, contattando il numero 030/2111227

In fase di iscrizione è richiesto l'inserimento:

- della certificazione ISEE in corso di validità in formato pdf. La certificazione deve essere inserita SOLO DAI CITTADINI RESIDENTI che hanno i requisiti reddituali per un'eventuale riduzione delle tariffe (I.S.E.E. inferiore a € 17.815,01); N.B. L'inserimento non è obbligatorio. In caso di mancato inserimento della certificazione
- ISEE la tariffa applicata sarà quella massima. del certificato medico in formato pdf in caso di particolari patologie o intolleranze;  $\bullet$ 
	- (il certificato originale deve poi essere consegnato all'Ufficio Pubblica Istruzione)
- del modulo per la richiesta di dieta speciale per motivi etici/religiosi in formato pdf, scaricabile dal sito istituzionale del Comune di Bovezzo – home page, in evidenza – Mensa scolastica.
- 

N.B. gli alunni iscritti alla SCUOLA DELL'INFANZIA, DEVONO COMUNICARE ALL'UFFICIO PUBBLICA ISTRUZIONE LA DATA DI INIZIO FRUIZIONE DEL SERVIZIO MENSA nel caso in cui non coincida con il giorno di inizio delle lezioni.

## 2. NUOVA MODALITA' DI PAGAMENTO

A partire dal prossimo anno scolastico il sistema dei pagamenti sarà post-pagato a seguito del ricevimento della fattura mensile, utilizzando il sistema PagoPa.

N.B. Prossimamente sarà possibile effettuare i pagamenti anche attraverso l'attivazione di SDD bancario che consente l'addebito automatico della quota mensile dovuta. La data di attivazione del servizio sarà comunicata successivamente.

# 3. NUOVA MODALITA' DI DISDETTA PASTO PER ASSENZA/PRENOTAZIONE DIETA IN BIANCO

In caso di assenza dell'alunno la segnalazione è a carico del genitore che tramite il portale genitori entro le ore 9.00 del giorno interessato annulla la presenza dell'alunno. La disdetta può essere comunicata anche attraverso "ComunicApp" o mediante chiamata telefonica, con le modalità indicate nel manuale allegato.

Nel caso in cui tale procedura non venga effettuata il pasto sarà addebitato in quanto regolarmente preparato.

Attraverso il portale genitori è possibile, con la stessa modalità, prenotare la dieta in bianco per particolari esigenze.

Attenzione!!! La dieta in bianco può essere prenotata per un massimo di 3 giorni. Nel caso in cui sia necessaria per più giorni per ragioni di salute è obbligatorio far pervenire all'Ufficio pubblica istruzione il certificato medico.

## N.B. IN CASO DI ASSENZE PROLUNGATE CONTATTARE L'UFFICIO PUBBLICA ISTRUZIONE AL NUMERO 030/2111205

# 4. TARIFFE

Le tariffe relative al servizio mensa della Scuola dell'Infanzia e della Scuola Primaria, approvate con deliberazione della Giunta Comunale n. 103 del 5/07/2023, vengono calcolate applicando il metodo dell'interpolazione lineare, al fine di consentirne la personalizzazione sulla base dell'I.S.E.E. di ogni famiglia residente richiedente il servizio.

L'Interpolazione Lineare è una formula matematica che consente di individuare in maniera puntuale il costo di compartecipazione alla spesa scolastica in proporzione al reddito dell'utente, superando la logica delle fasce e della indifferenziazione all'interno di esse. Ogni utente, pertanto, dovrà partecipare alla spesa dei vari servizi offerti dall'Amministrazione Comunale in ragione della propria capacità contributiva, considerando l'I.S.E.E..

La percentuale di contribuzione è individuata dalla seguente formula:

(ISEE utente – ISEE iniziale) x (% massima - % minima) Percentuale minima + ------------------------------------------------------- % (ISEE finale - ISEE iniziale) Percentuale minima di contribuzione 60% Percentuale massima di contribuzione 100% ISEE iniziale € 0,00

## ISEE finale € 17.815,01

Alle famiglie che non hanno presentato l'I.S.E.E. e ai non residenti è applicata la tariffa massima.

#### **SCUOLA DELL'INFANZIA**

Per gli alunni residenti la tariffa minima mensile è di € 87,00 e la tariffa massima mensile è pari a € 145,00 di cui il 70% per quota fissa e il 30% per quota pasto giornaliera, che verrà applicata al numero di pasti consumati (n. 20 pasti mensili previsti). Agli alunni non residenti sarà applicata una tariffa massima mensile di € 170.00.

Sono, inoltre, previste le seguenti agevolazioni in presenza di più figli frequentanti il servizio mensa:

- In caso di frequenza di un 2° figlio residente in Bovezzo riduzione del 50% sulla quota fissa mensile;

- In caso di frequenza di un 3° figlio residente in Bovezzo riduzione del 60% sulla quota fissa mensile; - In caso di frequenza di un 4° figlio e oltre, residente in Bovezzo azzeramento della quota fissa mensile;

- In caso di frequenza di un 2° figlio non residente in Bovezzo riduzione del 10% sulla quota fissa mensile;

- In caso di frequenza di un 3° figlio, e oltre, non residente in Bovezzo riduzione del 20% sulla quota fissa mensile.

#### **SCUOLA PRIMARIA**

Per gli alunni residenti la tariffa minima mensile è di € 81,00 e tariffa massima mensile è pari a € 135,00 che verrà applicata al numero di pasti consumati (n. 20 pasti mensili previsti). Agli alunni non residenti sarà applicata una tariffa massima mensile di € 160,00.

Sono, inoltre, previste le seguenti agevolazioni in presenza di più figli frequentanti il servizio mensa:

- In caso di frequenza di un 2° figlio residente in Bovezzo riduzione del 25% sulla quota pasto giornaliera;

- In caso di frequenza di un 3° figlio, e oltre, residente in Bovezzo riduzione del 40% sulla quota pasto giornaliera;

- In caso di frequenza di un 2° figlio non residente in Bovezzo riduzione del 10% sulla quota pasto giornaliera:

- In caso di frequenza di un 3° figlio, e oltre, non residente in Bovezzo riduzione del 20% sulla quota pasto giornaliera.

#### Ulteriori agevolazioni:

- in caso di frequenza di due figli di cui uno alla Primaria e uno all'infanzia: riduzione del 20% sulla quota fissa mensile del secondo figlio;

- in caso di frequenza di tre figli di cui due alla Primaria e uno all'infanzia: riduzione del 30% sulla guota fissa mensile del terzo figlio, mentre rimane in vigore la riduzione del 10% già prevista per il secondo figlio frequentante la primaria;

- in caso di frequenza di tre figli di cui uno alla Primaria e due all'infanzia riduzione del 20% sulla guota fissa prevista per il secondo figlio e del 30% per il terzo figlio, entrambi frequentanti l'infanzia; - in caso di frequenza di quattro figli di cui tre alla Primaria e uno all'infanzia riduzione del 40% sulla quota fissa prevista per il quarto figlio mentre rimane in vigore la riduzione già prevista per il secondo e terzo figlio frequentante la primaria.

## IN ALLEGATO LA GUIDA CON LE INDICAZIONI RELATIVE ALLA NUOVA MODALITÀ DI ISCRIZIONE E IL MANUALE INFORMATIVO DA LEGGERE CON ATTENZIONE!!!

L'ufficio pubblica istruzione resta a disposizione per eventuali dubbi al numero 030/2111205.

IL RESPONSABILE DEL SERVIZIO SEGRETERIA, ORGANIZZAZIONE E AFFARI GENERALI Dott.ssa Federica Zambelli Federica Kampe

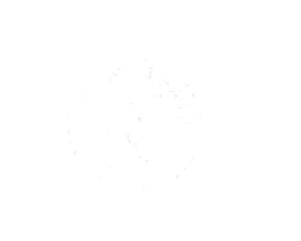

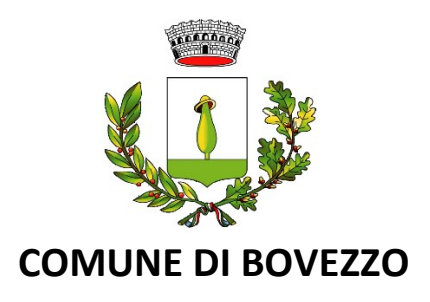

## **Oggetto: Mensa scolastica - attivazione nuovo sistema informatizzato**

Gentili genitori, a partire dall'AS 23/24 il servizio di ristorazione scolastica sarà oggetto di un'importante novità organizzativa: verrà attivato un nuovo sistema informatico, che consentirà di gestire in modalità integrata l'iscrizione al servizio, la prenotazione dei pasti, i pagamenti online con PagoPA, lo scarico della certificazione 730 e le comunicazioni, mediante un portale Web multilingua e una APP compatibile con Smartphone.

Dal 19/07/2023 verrà attivato un nuovo PORTALE WEB, raggiungibile da qualsiasi PC connesso alla rete, su questo portale le famiglie DOVRANNO NECESSARIAMENTE ISCIVERE/CONFERMARE i propri figli al servizio mensa per l'anno scolastico 2023/2024. La registrazione è da intendersi OBBLIGATORIA PER TUTTI in quanto coloro che non risulteranno iscritti sul sistema non potranno accedere ai servizi a partire dal nuovo anno.

Sul link diretto<https://www1.eticasoluzioni.com/bovezzoportalegen> a partire **dal giorno 19/07/2023** sarà possibile procedere all'iscrizione per i nuovi iscritti o al rinnovo dell'iscrizione per gli utenti già registrati.

## **MODALITA' DI ISCRIZIONE PER I NUOVI ISCRITTI**

(ovvero per utenti che non si sono mai registrati sull'attuale sistema): l'accesso al portale dovrà essere effettuato accedendo al link<https://www1.eticasoluzioni.com/bovezzoportalegen>

**Iscrizione tramite SPID:** I nuovi iscritti dovranno premere il tasto **Iscriviti con SPID,** scegliere dal menu a tendina il proprio Identity Provider (es Aruba, InfoCert ecc) e inserire le credenziali SPID del genitore che verrà associato all'alunno.

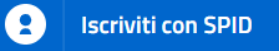

- Successivamente, inserire il Codice Fiscale dell'alunno e premere sul tasto '*Sono un nuovo iscritto*'. Inserire tutti i dati richiesti dal form, salvare l'iscrizione e, infine, **scaricare la documentazione utile** generata al termine.
- Per un'eventuale modifica dell'iscrizione già salvata ed inoltrata all'ufficio, premere sempre il tasto **Iscriviti con SPID** al link indicato sopra e seguire il percorso descritto nel punto precedente.

**Iscrizione con CIE:** I nuovi iscritti dovranno premere il tasto **Iscriviti con CIE** e seguire le istruzioni secondo la modalità di autenticazione scelta.

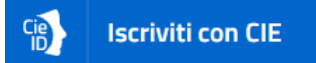

- Successivamente, inserire il Codice Fiscale dell'alunno e premere sul tasto '*Sono un nuovo iscritto*'. Inserire tutti i dati richiesti dal form, salvare l'iscrizione e, infine, **scaricare la documentazione utile** generata al termine.
- Per un'eventuale modifica dell'iscrizione già salvata ed inoltrata all'ufficio, premere sempre il tasto **Iscriviti con CIE** al link indicato sopra e seguire il percorso descritto nel punto precedente.

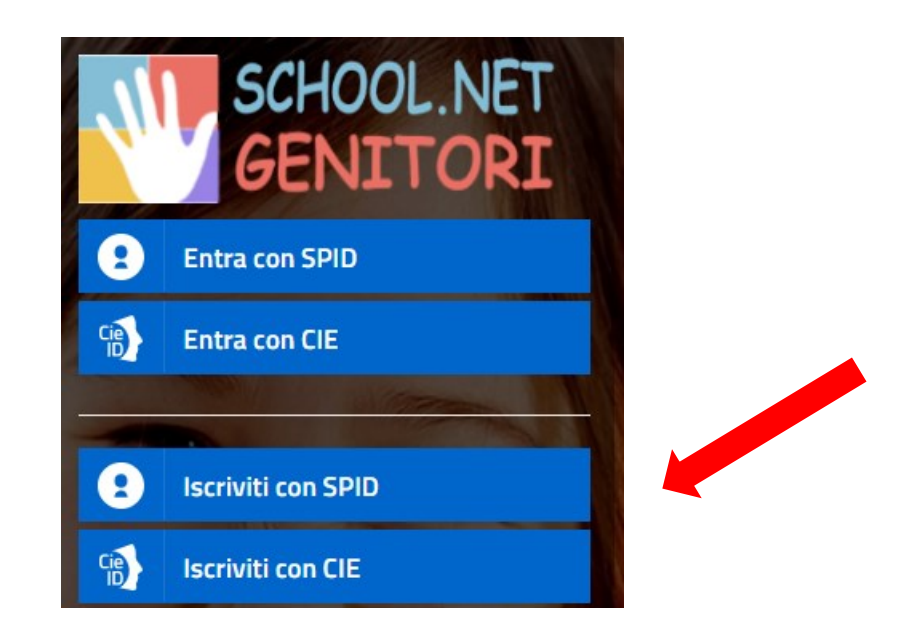

#### **MODALITA' DI RINNOVO D'ISCRIZIONE**

(per gli utenti già iscritti e che accedono sull'attuale portale/APP): l'accesso al portale dovrà essere effettuato accedendo al seguente link<https://www1.eticasoluzioni.com/bovezzoportalegen>

**Rinnovo con SPID:** chi dovrà effettuare il rinnovo d'iscrizione dovrà collegarsi al Portale Genitori tramite il link **<https://www1.eticasoluzioni.com/bovezzoportalegen>** premere il tasto **Entra con SPID,** scegliere dal menu a tendina il proprio Identity Provider (es Aruba, InfoCert ecc) e inserire le credenziali SPID del genitore associato all'alunno.

#### **Entra con SPID** Œ

Successivamente, entrare nella sezione **Anagrafiche > Rinnova iscrizione** e proseguire con il rinnovo online.

**Attenzione:** in caso di iscrizione di più fratelli, iscrivere tutti gli utenti con lo stesso genitore/tutore.

**Rinnovo con CIE:** chi dovrà effettuare il rinnovo d'iscrizione dovrà collegarsi al Portale Genitori tramite il link <https://www1.eticasoluzioni.com/bovezzoportalegen> premere il tasto **Entra con CIE,** e seguire le istruzioni secondo la modalità di autenticazione scelta scegliere.

**Entra con CIE** Cie<sup>n</sup>

Successivamente, entrare nella sezione **Anagrafiche > Rinnova iscrizione** e proseguire con il rinnovo online.

**Attenzione:** in caso di iscrizione di più fratelli, iscrivere tutti gli utenti con lo stesso genitore/tutore.

**Rinnovo tramite codice utente e password:** per completare l'iscrizione, sarà sufficiente accedere al link <https://www1.eticasoluzioni.com/bovezzoportalegen> tramite credenziali e password e cliccare su **RINNOVA ISCRIZIONE** nella sezione anagrafica.

N.B. Verranno inviati ad ogni utente un nuovo codice ed una nuova password da utilizzare per la procedura.

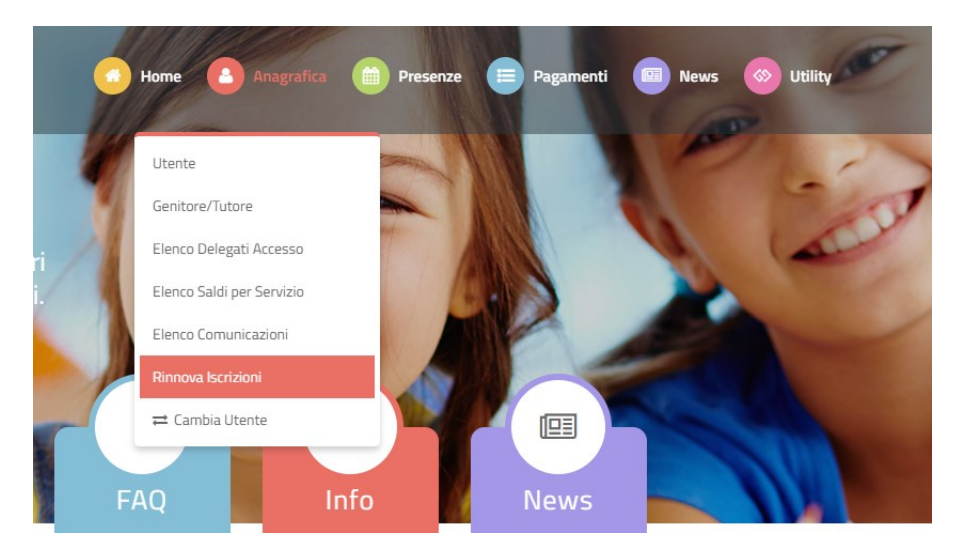

Proseguire con l'inserimento dei dati richiesti.

#### **NOTA BENE: PER NUOVI ISCRITTI E RINNOVI D'ISCRIZIONE**

In seguito all'accesso al portale, verrà richiesto di inserire un indirizzo e-mail valido, sul quale riceverete un codice da utilizzare per procedere all'iscrizione.

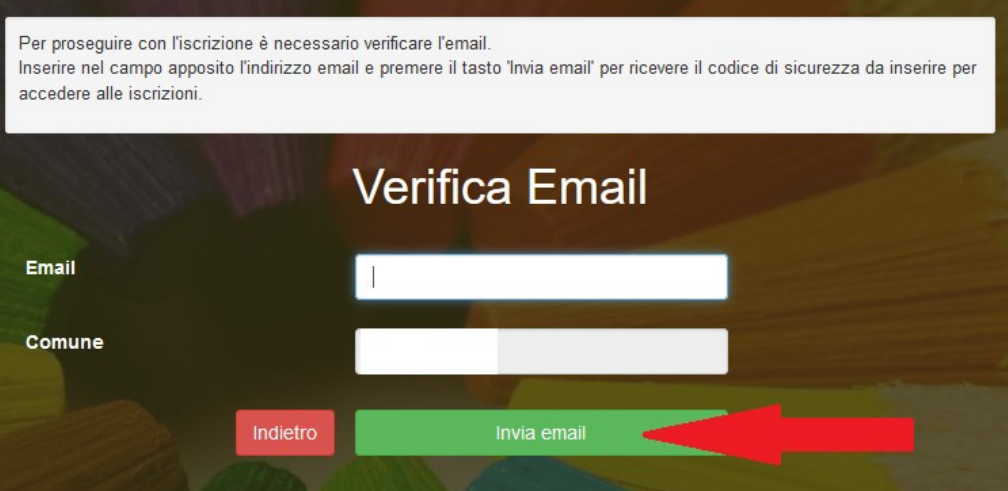

## **Salvataggio in bozza dell'iscrizione per gli utenti con CIE/SPID**

Gli utenti che accedono al portale con SPID o CIE, al momento del salvataggio in bozza potranno accedere di nuovo all'iscrizione utilizzando sempre le stesse credenziali.

**Riepilogo Dati:** Una volta compilati tutti i campi previsti, si dovrà premere il tasto "Vai al riepilogo iscrizione".

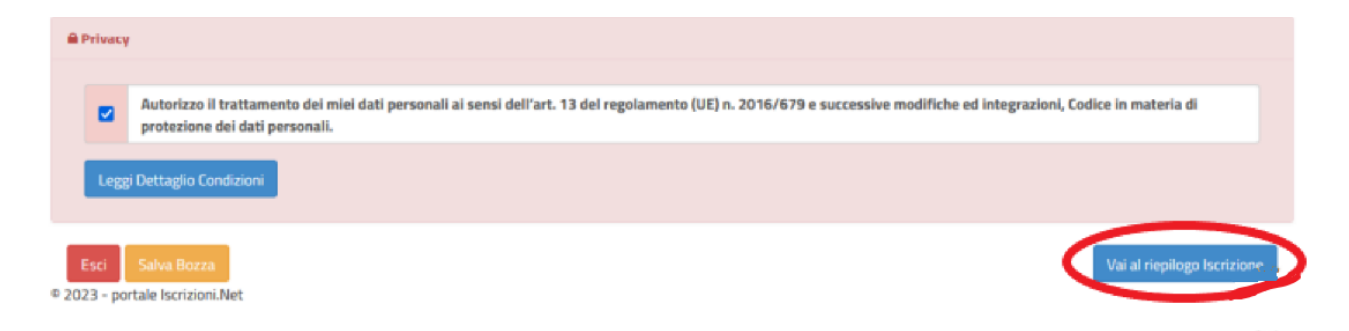

In questo modo si avrà la possibilità di verificare i dati inseriti. Per modificare eventuali dati sbagliati sarà necessario premere il tasto "Modifica iscrizione".

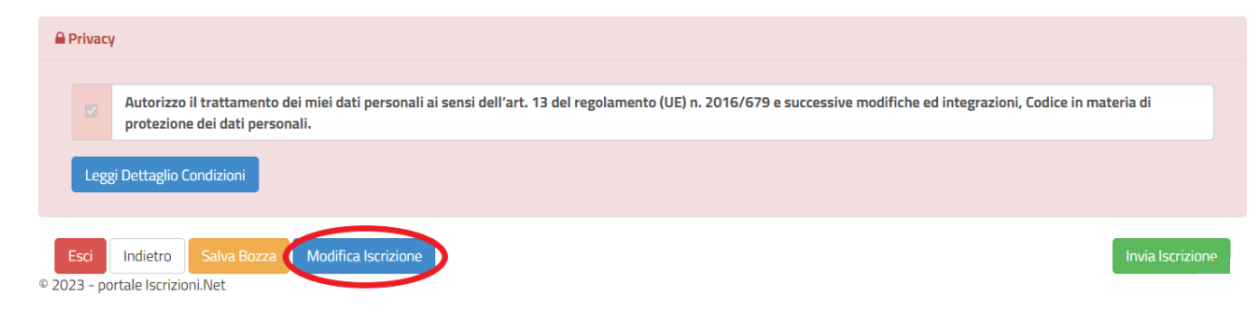

Per inviare definitivamente l'iscrizione, si dovrà premere il tasto "Invia Iscrizione".

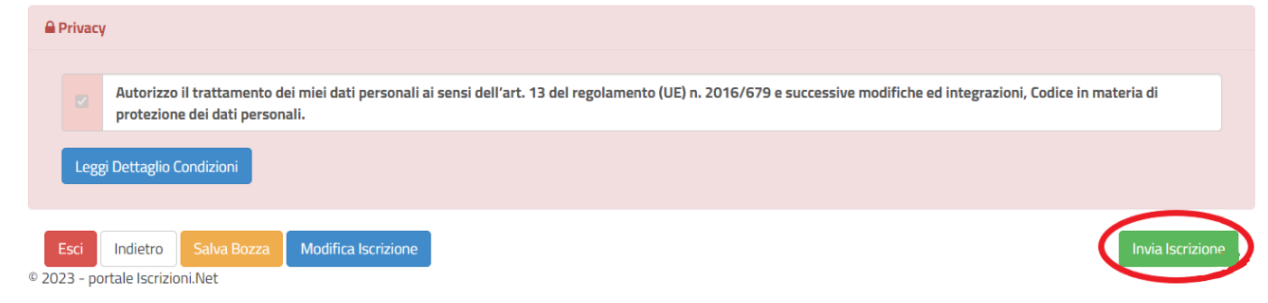

Al termine del processo, sarà possibile per il genitore:

- ✓ *Scaricare in autonomia la domanda d'iscrizione compilata*
- ✓ *Scaricare la lettera credenziali con i dati utili per completare accesso e disdetta pasto*
- ✓ *Scaricare il manuale informativo che spiega come saranno gestiti i pagamenti e le prenotazioni del pasto a partire dall'anno scolastico 2023/2024*

#### **Verifica dello stato dell'iscrizione**

Una volta inviata l'iscrizione, il Comune di Bovezzo dovrà verificarla e confermarla. Per verificare lo stato dell'iscrizione, si dovrà accedere di nuovo alla domanda, tramite il canale di autenticazione previsto, e visionare se l'iscrizione è stata confermata o meno tramite il box in alto.

## Modulo Iscrizione - Anno Scolastico

#### ✔ Stato Iscrizione Stato Iscrizione: · Confermata Data primo salvataggio: 11/04/2023 17:24:12 Data ultima modifica: 12/04/2023 09:05:53 Data inserimento iscrizione:

& Dati del genitore/tutore

# **L'iscrizione online dovrà essere completata entro e non oltre il giorno 30/08/2023**

#### **ATTENZIONE!!!**

**Una volta effettuata ed inviata l'iscrizione sarà possibile accedere al Portale Genitori solo per visionarne lo stato.** 

**Dal 1/09/2023 sarà possibile utilizzare il portale come di consueto e prendere visione della propria tariffa relativa al servizio.**

**NOTA BENE 1**: al termine dell'iscrizione online, ognuno di Voi potrà scaricare il manuale operativo sull'utilizzo del programma che spiegherà come potranno essere fatti i pagamenti e le prenotazioni dei pasti (il manuale sarà comunque sempre disponibile sul portale genitori).

**NOTA BENE 2:** prima dell'avvio del servizio mensa per l'AS 23/24, verrà organizzato anche un webinar online per le famiglie per illustrare le nuove modalità di disdetta pasto e di pagamento.

**NOTA BENE 3:** Le famiglie che al termine dell'a.s. 2022/2023 avranno a disposizione del credito residuo non perderanno assolutamente il loro valore d'acquisto in quanto il credito sarà convertito nuovo portale contestualmente all'inizio del nuovo anno scolastico.

Per ulteriori informazioni potrete rivolgervi agli Uffici comunali ai seguenti riferimenti: e-mail: istruzione@comune.bovezzo.bs.it Tel. 030/2111205

Confidando in una proficua collaborazione, Vi rivolgiamo i nostri più cordiali saluti**.**